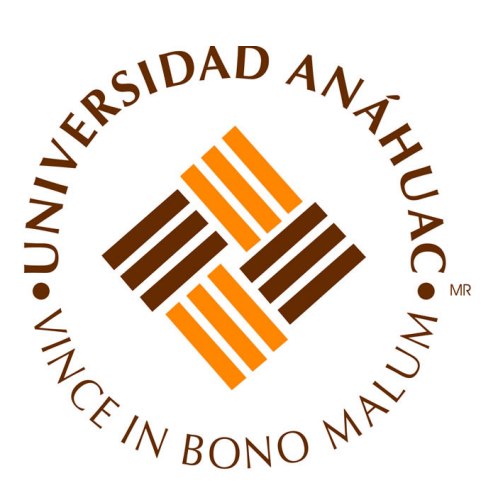

## MANUAL DE OPERACIÓN Y MANTENIMIENTO DE LOS EQUIPOS DEL LABORATORIO DE ROBÓTICA

Universidad Anáhuac México Campus Sur Facultad de Ingeniería

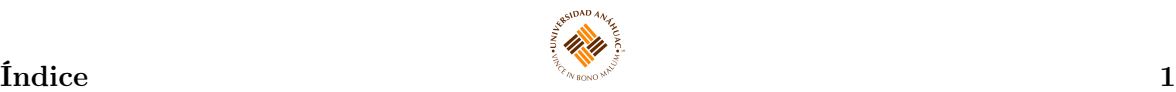

# Índice

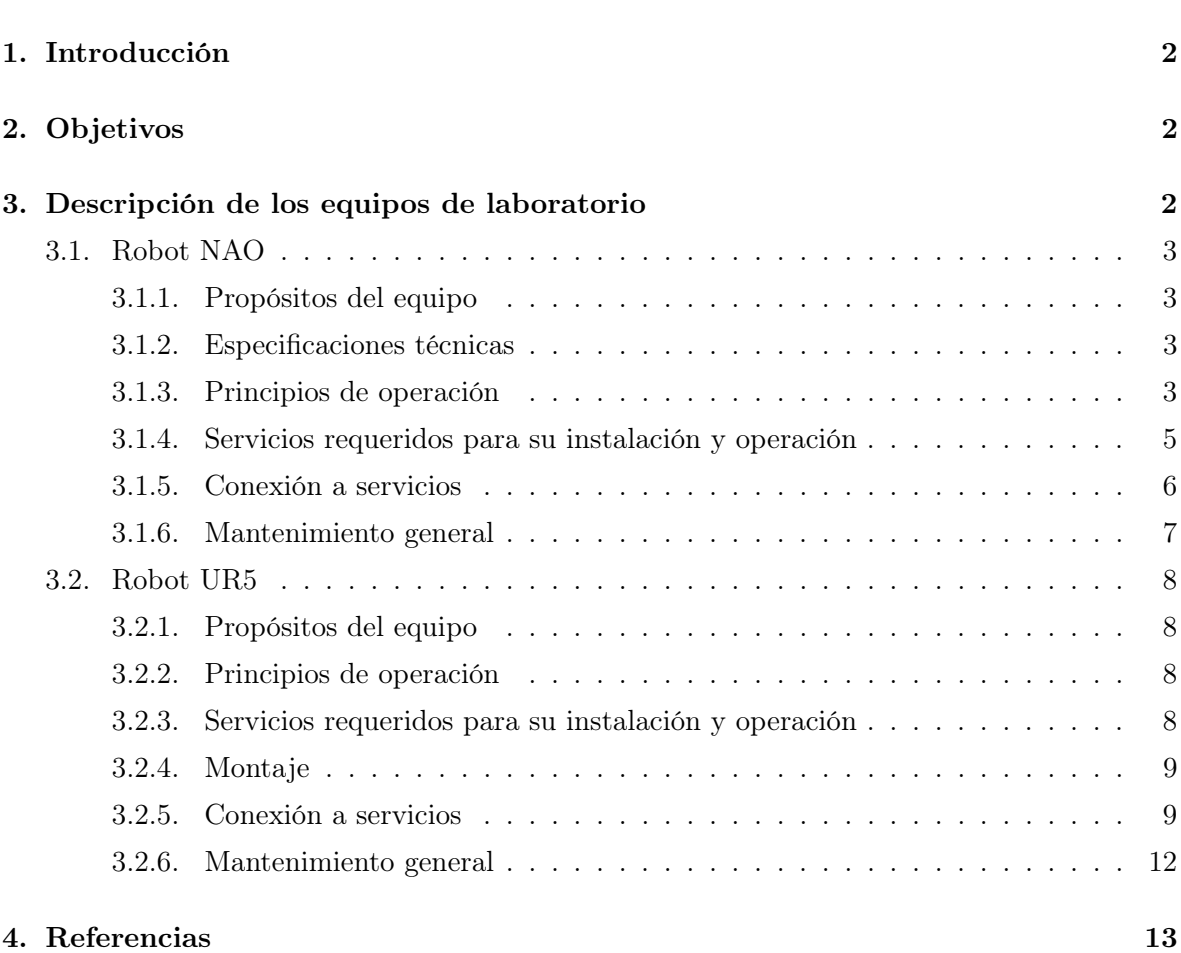

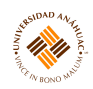

### <span id="page-2-0"></span>1. Introducción

El presente manual está dirigido a todo el personal que opera o proporciona mantenimiento preventivo a los equipos del laboratorio de robótica de la Facultad de Ingeniería de la Universidad Anáhuac México, Campus Sur; y ha sido desarrollado con el fin de apoyar en la comprensión de los requerimientos técnicos relacionados con la instalación, uso y mantenimiento de un grupo de equipos que resultan de gran importancia para la realización de prácticas de laboratorio y actividades de investigación.

En el manual se describen algunos de los equipos más comúnmente usados y sus principales funciones.

Es importante hacer notar que este manual no pretende ser un sustituto del manual del fabricante, sino por el contrario un complemento de él.

## <span id="page-2-1"></span>2. Objetivos

- Describir la operación de los equipos usados en el laboratorio.
- Mostrar al operador el uso, mantenimiento y cuidado adecuado de los equipos, fomentando el seguimiento de las recomendaciones del fabricante.

## <span id="page-2-2"></span>3. Descripción de los equipos de laboratorio

#### <span id="page-3-0"></span>3.1. Robot NAO

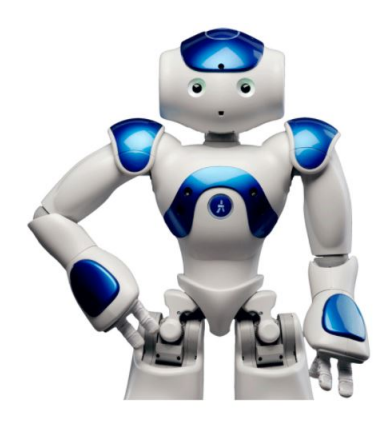

#### <span id="page-3-1"></span>3.1.1. Propósitos del equipo

NAO es un robot humanoide de 58 centímetros, interactivo, totalmente programable y en constante evolución. Es capaz de interactuar de forma natural, con todo tipo de público. Escucha, ve, habla y se relaciona con el medio según se le haya programado. La complejidad de sus movimientos y acciones no tiene límites, desde jugar un partido de fútbol, hacer de profesor, o promocionar un producto en un evento interactuando con los asistentes o realizando complejas coreografías, entre otras muchas actividades.

#### <span id="page-3-2"></span>3.1.2. Especificaciones técnicas

- Cable Ethernet
- Router con conexión Wifi
- Computadora

#### <span id="page-3-3"></span>3.1.3. Principios de operación

El robot NAO es capaz de percibir el entorno a partir de sus múltiples sensores, entre los cuáles se encuentran dos cámaras, cuatro micrófonos, nueve sensores táctiles, dos sensores de ultrasonidos, 8 sensores de presión, un acelerómetro y un giróscopo. Además, incluye otros elementos de expresión que le dan un alto grado de interactividad, como sus 53 LEDs RGB, su sintetizador de voz y sus dos altavoces.

Incluye un software gráfico de programación llamado Choreographe, compatible con Windows Linux y Mac, que permite programarlo sin tener conocimientos de un lenguaje programación. Y para usuarios avanzados incluye un conjunto completo para desarrollo de software, que permite usar distintos lenguajes como C++, Python, JAVA, .NET y MATLAB.

#### **3.1 Robot NAO** 4

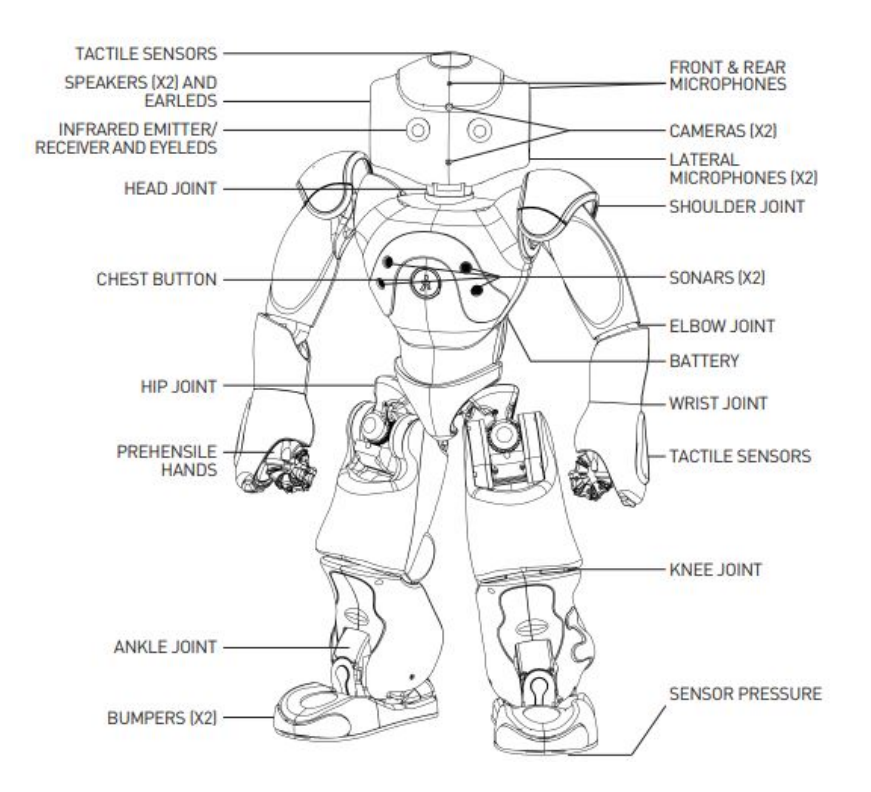

11.111

Figura 1: Localización de componentes del robot nao.

El software que utiliza se llama Choregraphe y permite programar fácilmente al robot NAO. Con Choregraphe y su diagrama de flujo, se puede explorar la programación basada en eventos, secuencial o paralela utilizando un conjunto preprogramado de cuadros de comportamiento. Su línea de tiempo permite a los usuarios programar con una lógica programada en el tiempo. Acepta script Python, por lo que puede llamar a módulos C++ desarrollados por separado. Choregraphe viene con muchos ejemplos detallados para simplificar el proceso de aprendizaje.

#### Encender y apagar el robot NAO

Para encender se debe presionar el botón del pecho del robot tal como se muestra en la figura [2.](#page-5-1) Para apagar se debe presionar y sostener el botón del pecho durante 5 segundos.

<span id="page-5-1"></span>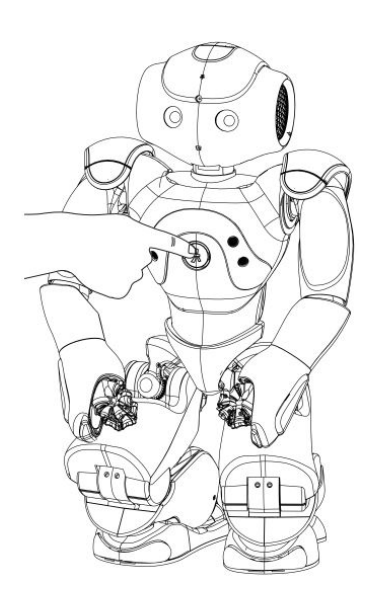

Figura 2: Encendido y apagado.

#### <span id="page-5-0"></span>3.1.4. Servicios requeridos para su instalación y operación

<span id="page-5-2"></span>El robot NAO necesita estar en una posición estable cuando no está en uso o mientras carga, tal como se muestra en la figura [3](#page-5-2)

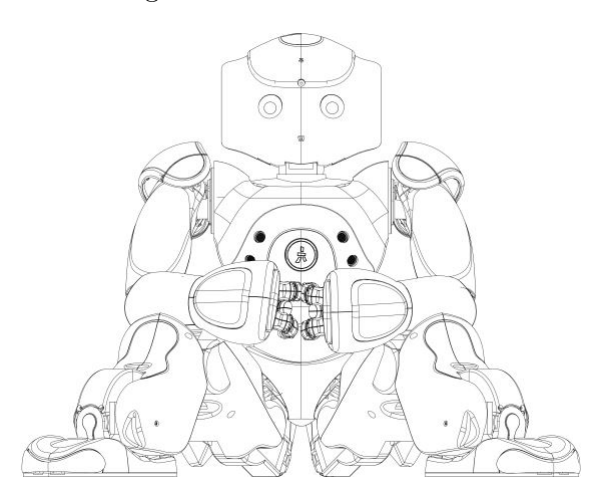

Figura 3: Posición estable.

Se debe evitar que el robot NAO se caiga, sin embargo si el robot se cae no debe dañar ningún objeto ni caer desde una superficie alta, como una mesa. Un área de trabajo segura se muestra en la figura [4](#page-6-1)

Se recomienda que el robot NAO se encuentre en la posición de la figura [5](#page-6-2) mientras está en funcionamiento.

<span id="page-6-1"></span>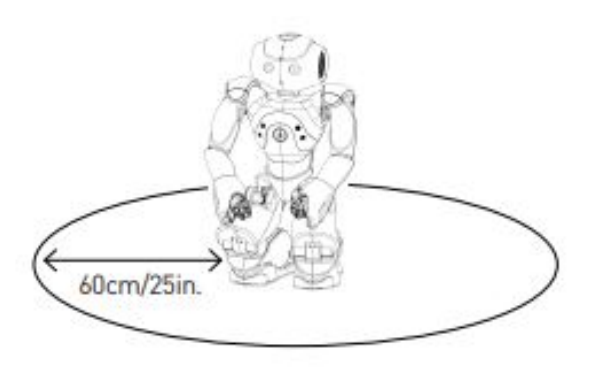

<span id="page-6-2"></span>Figura 4: Espacio seguro de trabajo.

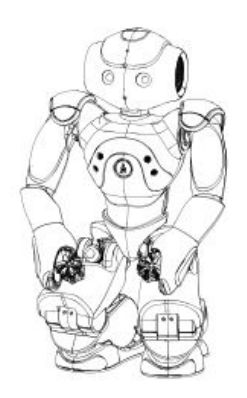

Figura 5: Posición estable mientras el robot se encuentra en funcionamiento.

#### <span id="page-6-0"></span>3.1.5. Conexión a servicios

#### Conexión cable Ethernet

Cuando se conecta a Ethernet, el robot NAO no debe caminar, acostarse o realizar comportamientos que puedan mover su cabeza demasiado lejos (particularmente inclinar su cabeza hacia atrás), ya que el enchufe podría dañar su cabeza.

#### Conexión a Wifi

La conexión Wifi es la conexión recomendada.

- Para configurar la conexión Wifi en la página web, conecte el robot NAO a través de Ethernet.
- En la página web, acceder a Red.
- En la lista de redes disponibles, seleccionar la que desea usar.
- Se abre su página de configuración. Seleccionar Conectar. El robot NAO se conectará automáticamente cuando encuentre esta red.

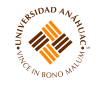

- Asegurarse que el robot NAO se encuentra en una posición estable.
- Enchufar el adaptador el adaptador en el conector ubicado en la parte posterior del robot NAO. Asegurarse que el enchufe está completamente insertado.
- Dejar que el robot NAO se cargue durante al menos 2 horas. El cargador se pone en color verde cuando el robot NAO está completamente cargado.

#### <span id="page-7-0"></span>3.1.6. Mantenimiento general

Evita jugar con los dedos del robot NAO girando sus manos cuando está apagado. Utilizar un paño húmedo para limpiar al robot NAO.

#### <span id="page-8-0"></span>3.2. Robot UR5

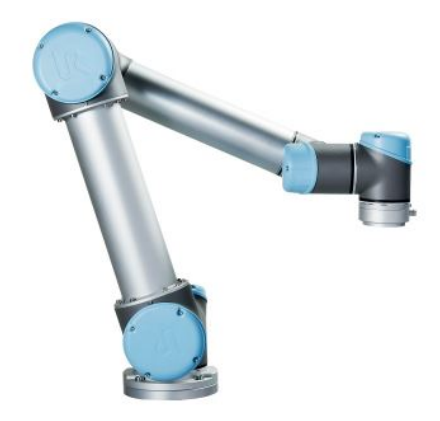

#### <span id="page-8-1"></span>3.2.1. Propósitos del equipo

Los robots colaborativos están diseñados para compartir un espacio de trabajo con personas, lo que hace que la automatización sea más fácil que nunca para empresas de cualquier tamaño.

#### <span id="page-8-2"></span>3.2.2. Principios de operación

El robot puede programarse para mover una herramienta y comunicarse con otras maquinas por medio de señales eléctricas. Es un brazo compuesto por juntas y tubos de aluminio extruido. Con la interfaz de programación patentada, PolyScope, es fácil programar el robot para mover la herramienta en la trayectoria deseada.

El funcionamiento colaborativo solo esta destinado a aplicaciones no peligrosas, en las que la aplicación completa, incluyendo la herramienta, la pieza de trabajo, los obstáculos y otras máquinas, no presenta peligros importantes según la evaluación de riesgos de la aplicación específica.

#### <span id="page-8-3"></span>3.2.3. Servicios requeridos para su instalación y operación

- 1. Asegurarse que los pernos, el brazo robótico y la herramienta estén correcta y seguramente colocados.
- 2. Asegurarse de que el brazo robótico tenga espacio suficiente para funcionar libremente.
- 3. Asegurarse de que las medidas se seguridad se hayan establecido alrededor de la zona de funcionamiento del robot.
- 4. No utilizar el robot si se encuentra dañado.
- 5. Tener cuidado con el movimiento del robot cuando se utilice la consola portátil.
- 6. No entrar en la zona de seguridad del robot ni toque el robot cuando el sistema esté en funcionamiento.
- 7. Nunca modificar el robot. Las modificaciones podrían crear peligros imprevistos para el integrador. Todos los nuevos montajes autorizados deben llevarse a cabo según la versión más reciente de todos los manuales de servicio correspondientes.

El espacio de trabajo del robot UR5 ocupa 850mm desde la junta de la base. Al elegir el lugar de instalación del robot, es importante tener en cuenta el volumen cilíndrico justo encima y debajo de la base del robot.

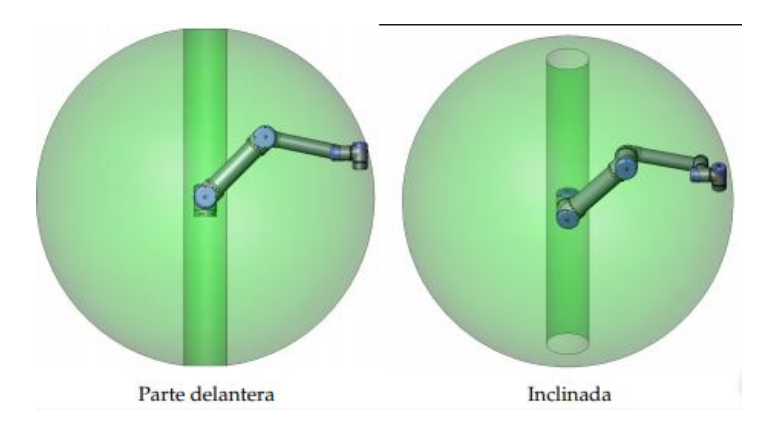

Figura 6: Zona de trabajo del robot.

#### <span id="page-9-0"></span>3.2.4. Montaje

#### Brazo robótico

El brazo robótico se monta utilizando cuatro pernos M8 en los cuatro orificios de 8.5mm de la base.

#### Caja de control

Se puede colocar en una pared o sobre el suelo. Se necesita una holgura de 50mm por cada lado para que el flujo de aire se suficiente.

#### Consola portátil

Puede colgarse en una pared o en la caja de control. Puede adquirir soportes adicionales para instalar la consola portátil.

#### <span id="page-9-1"></span>3.2.5. Conexión a servicios

Las interfaces eléctricas del brazo robótico y la caja de control se dividen en cinco grupos con distintos propósitos y propiedades y son las siguientes:

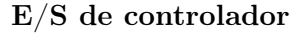

El término " $E/S$ " se refiere a las señales digitales y analógicas de control que entrar en una interfaz o salen de ella.

m.m

<span id="page-10-0"></span>En la figura [7](#page-10-0) se muestra el diagrama de la interfaz eléctrica del interior de la caja de control.

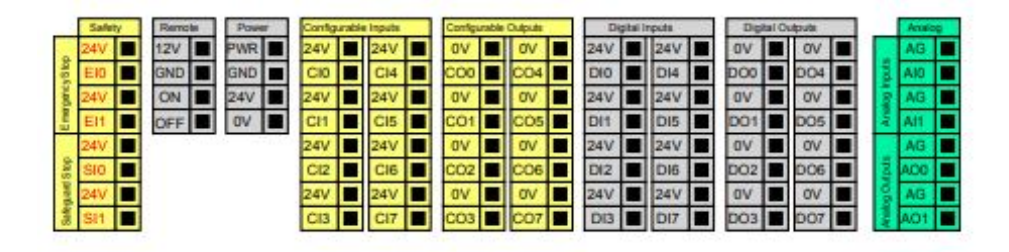

Figura 7: Diagrama de interfaz eléctrica.

Tener en cuenta el significado de los diferentes colores.

- Amarillo con texto rojo son las señales de seguridad.
- Amarillo con texto negro son configurables para seguridad.
- Gris con texto negro son  $E/S$  digital de uso general.
- Verde con texto negro son  $E/S$  analógica de uso general.

<span id="page-10-1"></span>E/S de herramienta En el lado de la herramienta del robot hay un pequeño conector con ocho clavijas como se muestra en la figura [8.](#page-10-1)

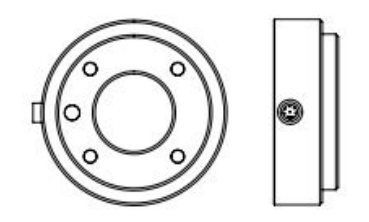

Figura 8: Conector de ocho clavijas.

Ethernet En la parte inferior de la caja de control hay una conexión Ethernet como se muestra en la figura [9.](#page-11-0)

La interfaz Ethernet puede utilizarse para lo siguiente:

- $\blacksquare$  Módulos de expansión de E/S MODBUS.
- Control y acceso remoto.

<span id="page-11-0"></span>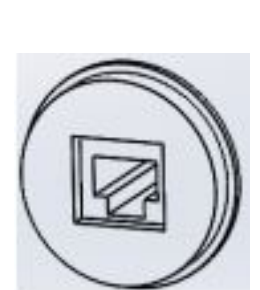

Figura 9: Conexión Ethernet.

<span id="page-11-1"></span>Las especificaciones eléctricas se indican a continuación en la figura [10.](#page-11-1)

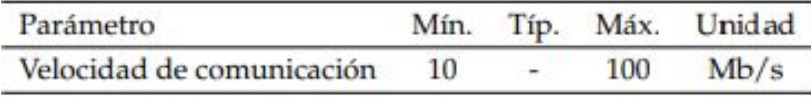

Figura 10: Especificaciones eléctricas de conexión Ethernet.

#### Conexión a la red de suministro

Este cable sale de la caja del controlador y tiene en su extremo un enchufe IEC estándar. Conectar el enchufe IEC a una toma de corriente o cable de alimentación específico de su país.

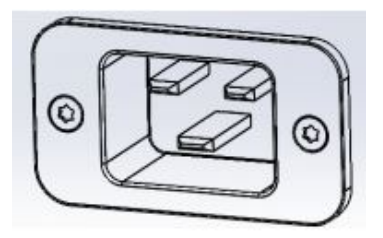

Figura 11: Enchufe IEC.

La red eléctrica debe contar con lo siguiente:

- Conexión a tierra.
- Fusible principal.
- Dispositivo para corriente residual.

Se recomienda instalar un interruptor principal para apagar todo el equipo de la aplicación robótica, de modo que resulte sencillo aplicar el procedimiento de bloqueo y etiquetado al realizar una reparación.

Las especificaciones eléctricas se indican en la figura [12.](#page-12-1)

#### Conexión al robot

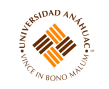

<span id="page-12-1"></span>

| Parámetro                                    | Mín. | Típ. | Máx. | Unidad     |
|----------------------------------------------|------|------|------|------------|
| Tensión de entrada                           | 100  | -    | 240  | <b>VCA</b> |
| Fusible externo de red eléctrica (100-200 V) | 8    | g.   | 16   | А          |
| Fusible externo de red eléctrica (200-240 V) | 8    | -    | 16   | A          |
| Frecuencia de entrada                        |      | Ξ    | 63   | Hz         |
| Potencia en espera                           |      | -    | 0.5  | w          |
| Potencia nominal de funcionamiento           | 90   | 150  | 325  | W          |

Figura 12: Enchufe IEC.

<span id="page-12-2"></span>El cable procedente del robot se debe enchufar al conector situado en la parte inferior de la caja de control tal como se muestra en la figura [13.](#page-12-2) Asegurar que el conector este correctamente bloqueado antes de encender el brazo robótico. La desconexión del cable del robot solo debe hacerse cuando el robot esté apagado.

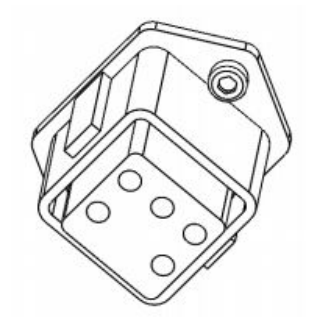

Figura 13: Conexión al robot.

#### <span id="page-12-0"></span>3.2.6. Mantenimiento general

Se recomienda comprobar el correcto funcionamiento de todas las funciones de seguridad al menos una vez al año.

La caja del controlador contiene dos filtros, uno en cada parte del controlador. Sacar los filtros de la caja del controlador y limpiarlos a fondo utilizando aire comprimido. Sustituya los filtros si fuera necesario.

Examine el cable que va desde el controlador al brazo robótico para detectar si ha sufrido daños.

Examine las cubiertas azules de todas las juntas para comprobar si han sufrido daños o si tienen grietas.

Compruebe que los tornillos de las cubiertas azules estén colocados y ajustados correctamente.

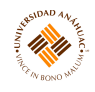

## <span id="page-13-0"></span>4. Referencias

- 1. Aldebaran Robotics. NAO. 2012;1–20.
- 2. Robots U. UR5. 2019.